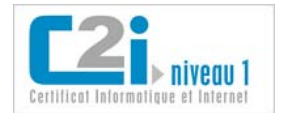

# **Examen Pratique, C2i, Année 2012-2013 (Durée 1h30)**

Le but de cet examen pratique est de valider vos connaissances dans les différents domaines de compétences du référentiel C2i. Les exercices sont indépendants les uns des autres, ils concernent « le traitement de texte », les « tableurs » et la PAO. En fin d'examen vous adresserez par E-mail votre travail à l'adresse suivante :

### **gaulin@lrsv.ups-tlse.fr ET roland.barriot@biotoul.fr**

**Attention** : seuls les travaux envoyés pendant la séance d'examen seront considérés pour correction, tout retard ne sera pas pris en compte. Vous travaillerez avec la suite OPEN OFFICE (texte, tableur et logiciel de PAO)

## **EXERCICE I**

\* Sur le bureau de votre ordinateur, créez un dossier s'appelant par «Nom de Famille ».

\* Créez dans ce dossier, un dossier « Documents » et un dossier « Travail »

\* Récupérez sur le serveur : http://silico.biotoul.fr, dans Enseignement/C2i/Examen\_Pratique/ Les fichiers nécessaires pour l'examen (5 documents) Ajouter les dans le dossier « Documents »

\* Faites une copie d'écran permettant de visualiser l'arborescence de votre dossier « Nom de Famille ».

\* Créez une diapositive avec votre copie d'écran en utilisant le logiciel d'open office approprié. Cette diapositive sur fond noir aura pour titre écrit en Jaune, Comic sans MS Roman, 14 pts « Copie d'écran de NOM FAMILLE Prénom »

\* Créez une nouvelle diapositive, sur fond vert, sur laquelle apparaitra au clic de la souris, un cadre rectangulaire d'épaisseur 1 cm blanc dans lequel « Votre NOM FAMILLE, prénom et numéro d'étudiant » seront écrits en Blanc, 16 pts, Arial.

\* Enregistrez votre fichier dans votre dossier « Travail » sous le nom « NomFamille\_Ecran13» sous l'extension .odp (extension fichier PAO).

### **EXERCICE II**

\* Complétez le fichier intitulé « Exos\_tableur13.ods ».

\* Enregistrez votre travail dans le dossier « Travail » sous le nom « NomFamille\_Tableur13» sous l'extension .ods

### **EXERCICE III**

\* A partir du fichier « Exos\_texte\_brut.odt » réalisez la même mise en forme que le fichier « Texte\_formate.pdf » en utilisant les outils de mise en page des logiciels de traitement de texte (table des matières automatique, style automatqiue..) et les images données.

\* Enregistrez votre travail dans le dossier « Travail » sous le nom « NomFamille\_Texte13» sous l'extension .odt

#### **EXERCICE IV**

\* Envoyez vos fichiers contenus dans le dossier « Travail » par mail à: **gaulin@lrsv.ups-tlse.fr ET roland.barriot@biotoul.fr**

\* Réalisez une archive nommée « ArchiveNomFamille13» de vos fichiers contenus dans le dossier « Travail », et adressez également cette archive par mail.

> **Si vous avez réalisé l'ensemble des exercices : 3 fichiers + 1 archive doivent être envoyés par mail**